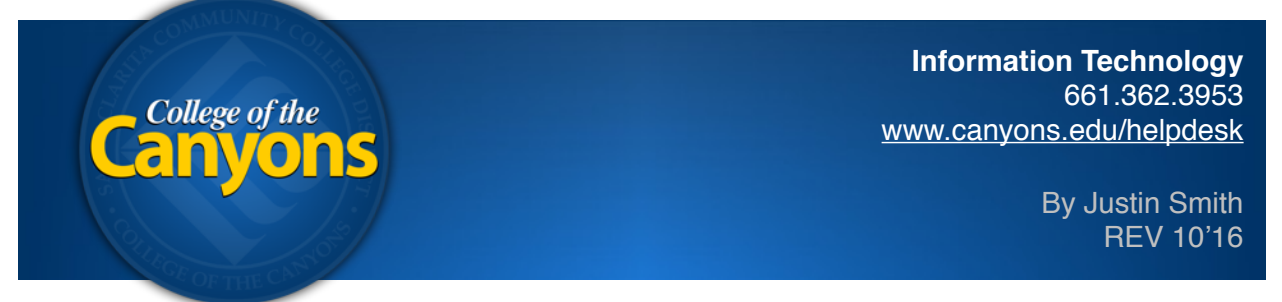

## **Mac OS X - Safari 10 - Silverlight Plugin 5.1.5 - Colleague UI (aka Datatel)**

 The latest version of Safari now requires an extra step to allow your browser plugin to function as intended. The primary system affected is the campus Colleague (aka Datatel) web service. These additional steps will get you back up and running with the Colleague UI web service on an apple computer. These instructions are only for your Safari browser.

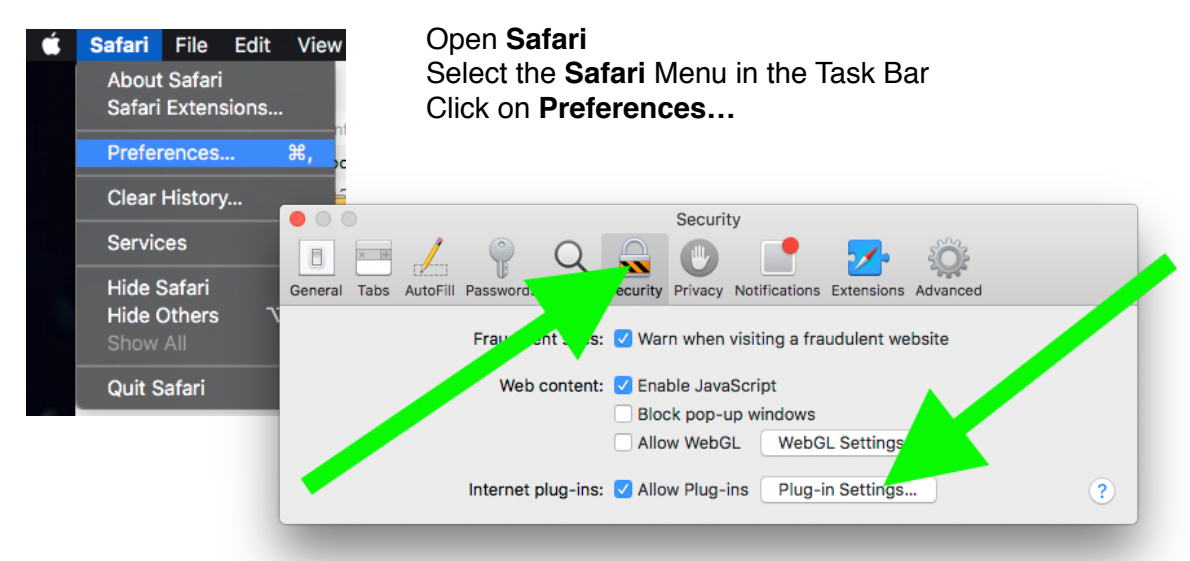

 Select the **Plug-In Settings…** Button Click the **Security** Tab

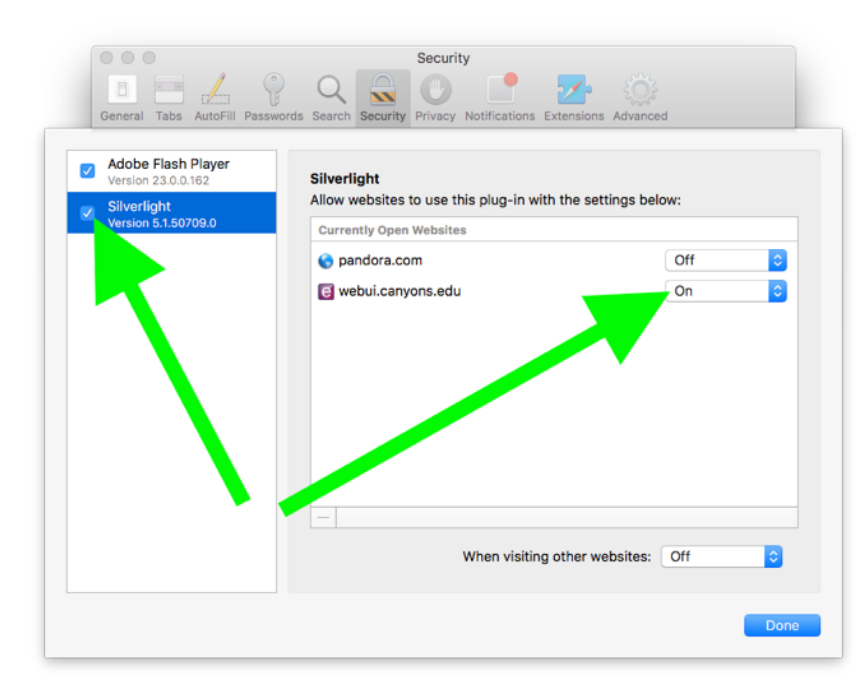

 **Check the box** next to the **Silverlight** Plugin  *Locate the website you're looking to enable*   *the plugin for* and **change the Off drop down to ON**